# **OX HOM Framework**

*Release [0.0.1]*

**Justin Crapse**

**Aug 13, 2023**

# **CONTENTS:**

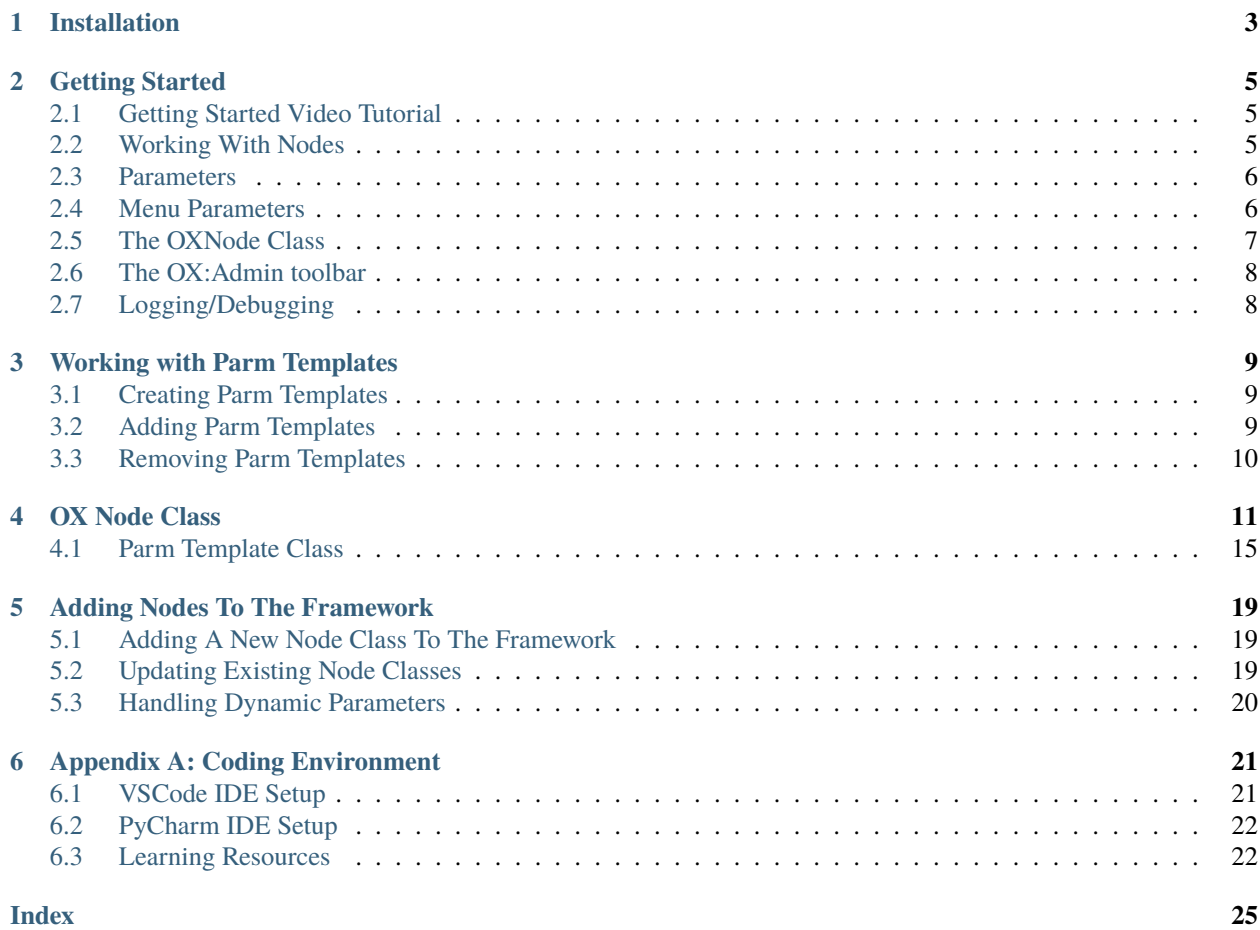

The OX HOM Framework is a light-weight Python Object Oriented Framework build on top of Houdini's HOM API. This framework makes it easier to organize and write code for Houdini's hou module (HOM.) A few highlighted features include:

- Easy node connections by input and output labels (instead of index values)
- Easy adding and deleting parm templates from nodes
- Setting menu parm values by label instead of by index (with auto complete)
- Search for child nodes by substring or regex (returns a list of nodes)
- Handling saving and loading of presets
- Simple logging system for helpful debugging (no print statements needed!)
	- **–** Easily change logging level
- Easily extendible framework.
- Extensive auto-complete features:
	- **–** Input and output labels for any given node type
	- **–** parameter name values
	- **–** node types organized by network context
- And many more helpful functions and improved workflows

# **ONE**

# **INSTALLATION**

<span id="page-6-0"></span>Steps:

- 1. Dowload the framework
	- Github: [https://github.com/justincrapse/ox\\_hom\\_framework](https://github.com/justincrapse/ox_hom_framework)
	- Or by direct link: [OX Framework Download Link](https://github.com/justincrapse/ox_hom_framework/archive/refs/heads/main.zip)
- 2. Install As Plugin and Verify

Plugin Installation follows the standard installation steps for any Houdini Plugin. Please see video below.

**TWO**

### **GETTING STARTED**

### <span id="page-8-1"></span><span id="page-8-0"></span>**2.1 Getting Started Video Tutorial**

### <span id="page-8-2"></span>**2.2 Working With Nodes**

The OX Framework uses a basic class structure to work with nodes. Each node within houdini has a class associated with it within the framework. These node classes are generated from the nodes themselves. Any node can easily be added to the frameowrk or updated for new versions of Houdini.

Here is an example of working with nodes in the framework:

```
import hou
from ox import nodes, OXNode
obj_ox\_node = 0XNode(hou.node('/obj'))
geo_ox_node = nodes.obj_nodes.GeoNode(ox_parent=obj_ox_node, node_name='my_geo_node')
box_node = nodes.geo_nodes.BoxNode(ox_parent=geo_ox_node, node_name='my_box_node')
```
Instead of creating a node from a HOM node's .createNode() method and passing in the name of a node, we can leverage autocomplete to find the node we want to create and simply pass the parent OX node in as a parameter. The node classes reside within their node context as seen above. With autocomplete, you can easily see all the contexts (obj\_nodes, geo\_nodes, redshift\_nodes etc.) as well as all the possible child nodes for those contexts.

To get a framework node for an existing node, you can use a number of methods to find the node from the parent and pass it in to the node class:

```
import hou
from ox import nodes, OXNode
obj_ox\_node = 0XNode(hou.node("/obj"))
my_geo_node = obj_ox_node.get_child_node_by_name(child_name='my_geo_node')
geo_ox_node = nodes.obj_nodes.GeoNode(my_geo_node)
```
Note that in the example above, I did not pass in a keyward argument into the GeoNode class. This is because the first positional argument is a hou node. Because this a common and intiutive way to pass in this node, it is okay to break the regular rules of always passing in keyword arguments when calling methods and instantiating classes.

### **2.2.1 Best Practice For "ox\_node" vs. "node"**

Whenever the text "node" is expressed in the framework, it is reffering to hou.Node nodes. In the framework, as well as in all scripts written using the framework, you should prepend "ox\_" to the term "node" that occurs in any variable refering to nodes to distiguish it from hou.Node nodes. See script below for an example.

### <span id="page-9-0"></span>**2.3 Parameters**

All parameters exist as class members starting with "parm\_" and ending with the name of the parameter. You may need to go into houdini and hover over a parm label to see its name (which can be quite different from the label,) or just type my\_ox\_node.parm\_ and let autocorrect give you all the parameter options for that node.

Instead of:

```
node.parm('some_parm_name').set(some_value)
```
You can do:

som\_ox\_node.parm\_<some\_parm\_name> = some\_value

### <span id="page-9-1"></span>**2.4 Menu Parameters**

Menu parameters can be a pain to set using the HOM. Some menus use integer numbers and some use string values that map to the menu option labels. Instead of dealing with any of that, we can simple access the menu parameter label to set it like so:

```
some_ox_node.parm_some_menu_parameter.menu_<some_menu_value_label>
```
The code above will figure out what value to set that menu parameter. Just that one line of code will set it to the right menu value for that label. This is not a conventional way to modify an attribute, but it is incredibly simple and works well. See the code below for a real example of this in action.

Here is a simple code snippet to illustrate the basic workflow for working with Nodes:

```
import hou
from ox import OXNode
from ox import nodes
from ox.helpers import ox_helperc
obj\_node = hour.node("/obj")obj_ox\_node = 0XNode(node=obj\_node)geo_ox_node = nodes.obj_nodes.GeoNode(ox_parent=obj_ox_node, node_name="my_geo")
cube_ox_node = nodes.geo_nodes.BoxNode(ox_parent=geo_ox_node, node_name="my_cube")
cube_ox_node.parm_scale = 2
cube_trans_ox_node = nodes.geo_nodes.TransformNode(ox_parent=geo_ox_node, node_name=
˓→"cube_trans")
cube_trans_ox_node.connect_from(cube_ox_node)
cube_normal_ox_node = nodes.geo_nodes.NormalNode(ox_parent=geo_ox_node, node_name="cube_
```
(continues on next page)

(continued from previous page)

```
˓→norm")
cube_normal_ox_node.connect_from(cube_trans_ox_node)
cube_uv_ox_node = nodes.geo_nodes.UvtextureNode(ox_parent=geo_ox_node, node_name="cube_uv
˓→")
cube_uv_ox_node.connect_from(cube_normal_ox_node)
cube_uv_ox_node.parm_type.menu_face
cube_uv_ox_node.parent_sv = cube_uv_ox_node.param # this will copy by referencecube_uv_ox_node.parm_sw = cube_uv_ox_node.parm_su.parm_um \# this will copy by reference
```
### <span id="page-10-0"></span>**2.5 The OXNode Class**

The "OXNode" class:

```
from ox import OXNode
```
This OXNode class contains the common methods for most nodes. All node classes inherit from OXNode.

The OXNode class inherits from the "ParmTemplate" base\_objects class as a mix-in. Mix-ins are an uncommon Python inheritance pattern best avoided. In this case, it serves as a way to organize the parm template code into its own document as to not convolute the OXNode namespace.

When automating scripts, you won't always know what type of node you are dealing with, but you'll still want the functionality of the framework. In these cases, you can simply use the OXNode class directly:

```
from ox import OXNode
connected_node = some_ox_node.get_connected_output_node_by_index(index=0)
connected_ox\_node = 0XNode(node=connected_node)
```
connected\_ox\_node.run\_some\_oxnode\_function()

Note that I passed in "connected\_node" as a keyward agrument. While this is the general rule to live by, the "node" keyword can be omitted as it is A common access pattern that will not change as the first parameter arg.

# <span id="page-11-0"></span>**2.6 The OX:Admin toolbar**

The administrative toolbar "OX:Admin" contains a couple of important node class generator tools and a sandbox tool See "Adding Node Classes" for more information.

# <span id="page-11-1"></span>**2.7 Logging/Debugging**

The framework uses a simple Python logging configuration that greatly helps debugging efforts as the Python framework is only loaded at Houdini Startup (so you cannot add print statements without restarted the software to see the output.)

To change the logging level for your session, type in the following into a Python terminal in houdini:

```
import ox
```

```
ox.set_logging_level(level=10)
```
This will let the logging level to "10," which is the debug level.

To set up the logger in your script, write the following code (with use case examples):

```
import logging
ox_logger = logging.getLogger("ox_logger")
# now the loger is ready to use
ox_logger.debug('some debug message')
ox_logger.info('some info message')
```
If you need a Python logging primer, Real Python has a great page here: <https://realpython.com/python-logging/>

**THREE**

## **WORKING WITH PARM TEMPLATES**

### <span id="page-12-1"></span><span id="page-12-0"></span>**3.1 Creating Parm Templates**

Adding a new parameter to a node can be a complicated matter depending on what you are trying to do. This is mainly a two-step process of 1. creating the parm template and 2. Adding that parm template to the node you want (and in the right place.)

All OX nodes have direct access to creating (almost) any type of parm template you would need. Adding the remaining parm templates is a matter of priority, but should not take long. The reason we are including these in the framework is for autocompletion and to have a much simpler way to add the parm templates where you want them.

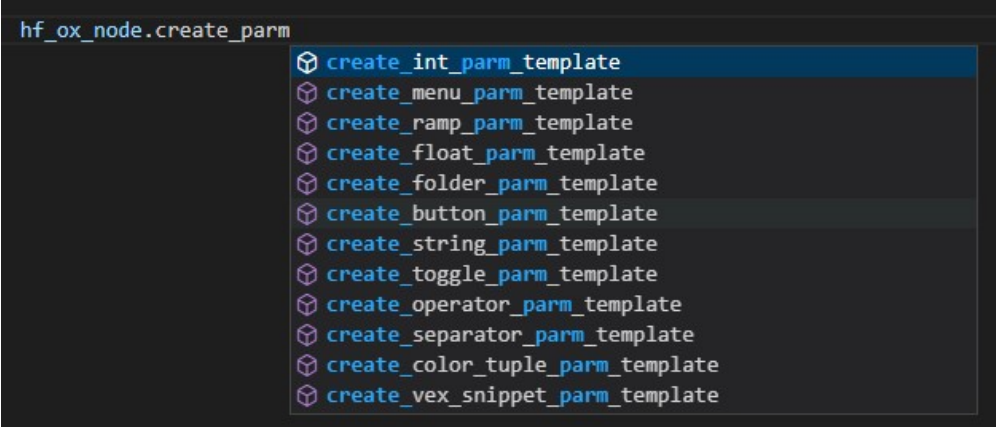

Each of the parm template create methods returns a parm template. The reason we don't add the parm template in the same method is that the logic can be convoluted and would require a multitude of parameters to be repeated per create method.

# <span id="page-12-2"></span>**3.2 Adding Parm Templates**

To add a parm template, simply call the add\_parm\_template method like so:

```
new_parm_template = some_ox_node.create_int_parm_template(name='some_parm')
some_ox_node.add_parm_template(parm_template=new_parm_template, insert_after_parm='<name_
˓→of_parm_to_inser_after | parm>')
```
Keep in mind there are more strategies available to inserting parm templates. See the method signature for more methods.

# <span id="page-13-0"></span>**3.3 Removing Parm Templates**

Removing parm templates is simple:

some\_ox\_node.remove\_parm\_template\_by\_name(name='some\_parm\_name')

Folders are more difficult as their names are not controlled by our code. In this case, use the following:

some\_ox\_node.remove\_folder\_by\_label(label='My Folder Label')

Subfolders are a special case. You'll need to provide the parent and child folder labels.

some\_ox\_node.remove\_subfolder\_by\_labels(parent\_folder\_label='My Parent Folder Label',␣ ˓<sup>→</sup>folder\_label='My Folder Label')

### **FOUR**

# **OX NODE CLASS**

<span id="page-14-1"></span><span id="page-14-0"></span>This page includes the class method documenatation for the OXNode class and ParmTemplate mix-in class.

#### class ox.base\_objects.ox\_node.OXNode(*node=None*)

#### apply\_child\_parms\_dict(*children\_parms\_dict*)

Applies a dictionary of child nodes and their parameter values as returned from get child parms dict method

#### apply\_parms\_dict(*parms\_dict*)

Applies the values from a parm dictionary returned by get\_parms\_as\_dict

#### child(*child\_name*)

shorthand method for get\_child\_node\_by\_name

connect\_from(*ox\_node=None*, *input\_index=0*, *out\_index=0*, *input\_label=None*)

Connects to this node's input from another ox node's output. use input\_label over input\_index whenever possible.

copy\_node(*new\_name\_postfix=None*, *destination\_node: Optional[hou.Node] = None*, *delete\_if\_exists=False*, *keep\_existing\_parm\_values=False*, *return\_ox=True*, *keep\_existing\_children\_parm\_values=False*)

Copies a node to a destination with optional behaviors

#### create\_node(*node\_type\_name*, *node\_name=None*) → hou.Node

Creates a child node. It's better to create nodes using the 'nodes' package.

create\_node\_if\_not\_exists(*ox\_node\_class=None*, *ox\_node\_type=None*, *node\_name=None*)  $\rightarrow$ hou.Node

Creates a child node, but only if it does not already exist. need to pass in either ox node class or ox\_node\_type str

#### create\_ox\_node\_if\_not\_exists(*ox\_node\_class*, *node\_name=None*)

shortcut method that will go ahead and create and return an ox node

#### delete\_all\_child\_nodes()

delete all child nodes. Keep in mind this might not delete everything within a node network. See "delete\_all\_items" method

#### delete\_all\_items()

deletes all items within the node

#### delete\_child\_node\_by\_name(*child\_name*, *expect\_child\_node=True*)

Deletes a child node matching the child\_name. will raise an exception if no child is found and excpect\_child\_node is True

<span id="page-15-0"></span>**Parameters** expect\_child\_node – this is another parm delete\_node() A simple method to delete the current node. Also see destroy\_node method delete\_parms\_by\_name(*parm\_name\_list: List[str]*) Deletes all parameters by list of parm names delete\_preset(*node\_path*, *preset\_name*, *preset\_path=None*) Deletes a preset. uses default preset path when preset\_path not specified destroy\_node() A simple method to delete the current node. Also see delete\_node method get\_child\_by\_node\_type(*node\_type*, *substring=None*, *expect\_match=False*, *only\_one\_match=True*) WARNING: TO BE DEPRICATED, this is redundant and poorly named. use get child node by type instead get\_child\_node\_by\_name(*child\_name*) → hou.Node Returns a matching child node, if it exists, else None is returned get\_child\_node\_by\_partial\_name(*substring*, *exclude\_substring=None*, *case\_sensitive=True*) → hou.Node Searches for a child node by substring. Returns the first match. get\_child\_node\_by\_type(*node\_type*, *substring=None*, *expect\_match=False*) Returns the first matching child node of node\_type parameter get\_child\_node\_paths\_by\_partial\_name(*substring*) → List[str] Returns child node paths based on child nodes matched to the substring  $get\_child\_nodes() \rightarrow List[hou.Node]$ Returns all child nodes get\_child\_nodes\_by\_partial\_name(*substring*, *exclude\_substring=None*, *case\_sensitive=True*) → List[hou.Node] Returns a list of child nodes matched by substring get\_child\_nodes\_by\_regex(*regex\_str*) Returns all nodes with names that match the regular expression get\_child\_nodes\_by\_type(*node\_type*, *substring=None*, *expect\_match=False*) Returns all child nodes mathcing specified type. get\_child\_ox\_node\_by\_name(*child\_name*, *node\_class=None*) Returns a child ox node matching the child\_hame parameter. get\_child\_ox\_node\_by\_type(*node\_class*, *expect\_match=False*) Returns the first matching child node as ox node of node\_type parameter get\_child\_parms\_dict(*node\_list: Optional[List[hou.Node]] = None*, *exclude\_type\_list: Optional[List[str]] = None*) exclude\_type\_list: a list of types (from node.type() values) to exclude from the parms dict handy method that gets all children nodes and parameters as a dict to reaply later or to another node. get\_connected\_input\_node\_by\_index(*index=0*) → hou.Node Returns the node connected to the specified input index

```
get_connected_output_node_by_index(index=0) → hou.Node
    Returns the node connected to the specified output index
```
- $get\_display$ .  $child\_node() \rightarrow hour$ . Node Returns displayed child node.
- get\_folder\_labels()

Returns top-level folder labels.

#### get\_input\_connections\_count()

returns number of connected input connections

#### get\_input\_connections\_node\_name\_list()

Returns a list of node names of the connected input nodes

#### get\_input\_label\_index(*label*)

Given an input label, returns the input index value

get\_input\_labels()

Gets all input labels for the node

get\_parent\_network\_box()

Returns the parent Network box this node is contained in.

get\_parm\_labels()

Returns all parm labels

get\_parm\_names()

Returns all parm names

get\_parm\_names\_by\_substring(*substring*)

Returns all parm names that match the substring

 $get\_params() \rightarrow List[hou.Param]$ Gets all parms

#### get\_parms\_as\_dict(*substring=None*, *as\_raw\_value=False*)

returns all parameters as a dictionary with the parm name as key and parm value as the value. If a substring is specified, this will only match parameter names with that substring

- get\_parms\_by\_name\_substring(*substring*, *ends\_with=False*, *starts\_with=False*) → List[hou.parm] Returns all parms that match the specified substring
- get\_parms\_by\_regex(*regex\_str*)

Returns all parms that match the regular expression

#### get\_planes()

Returns planes. Heightfield Masks are held as planes. Not sure what else this is fore.

```
get_prim_groups()
```
Returns the primative group names

get\_prim\_int\_values(*prim\_name*)

Returns primative integer values by prim name

get\_prim\_values\_by\_field(*field*, *filter\_out\_blank\_values=True*)

Returns primative values by specified field

#### <span id="page-17-0"></span>has\_child\_with\_name(*child\_name*) → bool

Checks for child match by exact name

```
has_child_with_node_type(node_type, expect_match=False) → bool
```
Checks for a child match by node type

is\_display\_flag\_set()

Checks to see if display flag is set

#### layout\_children()

Auto-layout children

#### load\_preset(*preset\_name=None*)

Loads a preset. if no preset name specified, just use the node name. This is a good default for many use cases

#### move\_node\_relative\_to(*ox\_node*, *x=0*, *y=-1*, *unit\_multiplier=1*)

a handy method that will move this node relative to another node. The default moves the node below the relative node

```
remove_parms_by_name_substring(substring, ends_with=False, starts_with=False)
```
Removes all parms by name that match a substring

#### rename\_node(*new\_name*)

Alternative to 'set\_name' with more debugging if needed.

#### save\_preset(*preset\_name*, *preset\_path*, *node\_path=None*)

Saves a preset

#### select\_node(*on=True*)

" Set node as selected

set\_bypass\_flag(*on=True*)

Sets the bypass flag

set\_color(*color*)

Can pass in a tuple for RGB values or a hou.Color object.

#### set\_display\_and\_render\_flags(*on=True*)

Sets the display and render flags

#### set\_display\_flag(*on=True*)

Sets the display flag

set\_name(*new\_name*)

Sets the node name

#### set\_render\_flag(*on=True*)

Sets the render flag

#### unlock\_node()

Allows editing of node contents.

### <span id="page-18-1"></span><span id="page-18-0"></span>**4.1 Parm Template Class**

#### class ox.base\_objects.parm\_templates.ParmTemplate(*node*)

add\_folder(*folder\_label*, *folder\_name*, *as\_first=False*)

Adds a folder to a node.

add\_parm\_template(*parm\_template*, *folder\_label=None*, *as\_first=False*, *insert\_after\_parm=None*, *insert\_before\_parm=None*, *return\_type=None*, *supress\_logger=False*) → hou.Parm

Adds a parm template to a node. if folder\_label is specified, as\_first, insert\_after\_parm, and insert before parm are not relavant as those will dictate which folder a parm template is added to.

#### **Parameters**

- folder\_label When specified, the parm\_template will be added to the folder by label string.
- **as\_first** Will insert this parameter as the first in the node.
- insert\_after\_parm This can be a parm object or the name of a parm after which you insert the new parm template
- insert\_before\_parm same as insert\_after\_parm but before.
- **return\_type** Return types may vary depending on the type of parm template. Add logic as neccisary. Options: \* 'color' # for color parm templates
- supress\_logger For specific expected error logging that may intentionally be supressed

add\_parm\_template\_if\_not\_exist(*parm\_template*, *\*\*kwargs*)

Only adds the parm template if it does not already exist

#### add\_parm\_template\_to\_sub\_folder()

TODO: Need to implement this.

add\_parm\_template\_with\_override(*parm\_template*, *folder\_label=None*, *as\_first=False*,

*insert\_after\_parm=None*, *insert\_before\_parm=None*, *return type=None*, *keep original value=True*)  $\rightarrow$  hou.Parm

This method will delete the parm method if it already exists and can reapply the previous value to the newly created parm

create\_button\_parm\_template(*name*, *label*, *join\_with\_next=False*, *script\_callback=None*, *script\_callback\_language=hou.scriptLanguage.Python*, *\*\*kwargs*)

Creates a button parameter template

create\_color\_tuple\_parm\_template(*name*, *label=None*, *default\_value=[1, 1, 1]*, *is\_label\_hidden=False*, *join\_with\_next=False*)

creates a color tuple parameter template

create\_float\_parm\_template(*name*, *label=None*, *num\_components=1*, *default\_value=()*, *min=0.0*, *max=10.0*, *min\_is\_strict=False*, *max\_is\_strict=False*, *is\_label\_hidden=False*, *join\_with\_next=False*, *\*\*kwargs*)

Creates a float parameter template

create\_folder\_parm\_template(*name*, *label=None*) → hou.FolderParmTemplate

Creates a folder parameter template

<span id="page-19-0"></span>create\_int\_parm\_template(*name*, *label=None*, *num\_components=1*, *default\_value=()*, *min=0*, *max=10*, *help=None*, *is\_label\_hidden=False*, *join\_with\_next=False*, *\*\*kwargs*)

Creates an integer parameter template

```
create_menu_parm_template(name, menu_items, label=None, menu_labels=(), is_label_hidden=False,
                              join_with_next=False, **kwargs)
```
Creates a menu parameter template

create\_operator\_parm\_template(*name*, *label=None*, *num\_components=1*, *is\_label\_hidden=False*, *join\_with\_next=False*, *\*\*kwargs*)

Creates an operator parameter template

create\_ramp\_parm\_template(*name*, *label*, *ramp\_parm\_type=hou.rampParmType.Float*, *\*\*kwargs*) Creates a ramp parameter template

#### create\_separator\_parm\_template(*name*, *\*\*kwargs*)

Creates a separator parameter template

create\_string\_parm\_template(*name*, *label=None*, *num\_components=1*, *multiline=False*, *join\_with\_next=False*, *script\_callback=None*, *script\_callback\_language=hou.scriptLanguage.Python*, *tags=None*, *is\_label\_hidden=False*, *default\_value=()*, *\*\*kwargs*)

Creates a string parameter template

create\_toggle\_parm\_template(*name*, *label=None*, *default\_value=False*, *is\_label\_hidden=False*, *join\_with\_next=False*, *\*\*kwargs*)

Creates a toggle parameter template

create\_vex\_snippet\_parm\_template(*name*, *label=None*, *\*\*kwargs*) → hou.StringParmTemplate

This is pretty much just the attribute wrangle vex parameter .asCode() I have not been able to get this to work properly. TODO: figure out how to implement this correctly

#### delete\_folder(*folder\_label*)

Deletes a top-level folder

get\_entry\_labels()

Retruns a list of entry labels. TODO: explain what an entry is

#### get\_folder\_name\_by\_label(*label*)

Returns the folder name by label. Note that folder names are auto-generated and may be unexpected values that don't line up the way you think they would

#### get\_folder\_parm\_labels(*folder\_label*)

Returns the parm labels of a folder

#### get\_folder\_parm\_templates\_by\_label(*folder\_label*)

Returns the folder parm templates given the folder label string

get\_folder\_parms\_by\_label(*folder\_label*) → List[hou.Parm]

Returns parms of a folder

get\_folder\_template(*folder\_label*)

Returns as folder's template by folder label

#### get\_parm\_template\_by\_label(*label*)

Returns a parm template by label

<span id="page-20-0"></span>get\_parm\_template\_names\_by\_substring(*substring*)

Returns parm template names matched by specified substring

get\_parm\_templates\_by\_type(*template\_type*)

Returns list of parm templates by type. template types can be found in ox.constants.parm\_template\_types

- get\_sub\_folder\_parm\_value\_dict\_by\_folder\_labels(*parent\_folder\_label*, *folder\_label*) → dict Returns a dictionary of parm names and values for the subfolder
- remove\_folder\_by\_label(*label*)

Removes a folder given the label string

remove\_parm\_template\_by\_name(*parm\_name*, *save\_template\_group=True*)

removes a parm template by name

#### **Parameters**

save\_template\_group – This parameter lets you hold off on saving the template group, which may behave better when removing many parms

remove\_subfolder\_by\_labels(*parent\_folder\_label*, *folder\_label*)

Removes a subfolder by parent and subfolder labels

## **ADDING NODES TO THE FRAMEWORK**

<span id="page-22-0"></span>The node classes in the framework are generated using admin tools that gather information from a live Houdini session. Not all nodes have been added, but it is very easy and a mostly painless and automated process for 99% of the nodes. Because houdini's node parameters and options change over time with updated versions of Houdini, the framework can also re-run all existing node classes at once (See admin toolbar.)

### <span id="page-22-1"></span>**5.1 Adding A New Node Class To The Framework**

Before considering adding a new node to the framework, you'll want to make sure it has not already been added. Node class names use the default node name when the node is created, minus and trailing digits. The node type, however, is taken from hom\_node.type().name() and is a class-level variable as "node\_type" for every generated node class.

Once you have determined that the node class does not already exist, create a new, clean node of the type you want to add, select it, then click on the "Node Class Generator" tool in the "OX:Admin" toolbar. Shoutout to our cat Zero who possed for the icon photo:

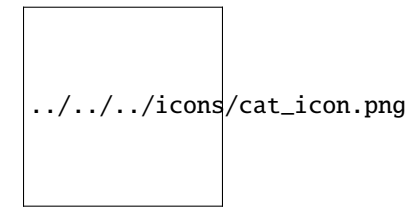

If there are dynamic parameters that only show up after adjusting parameters or imputs, we will want to add these to the "Regenerate Node Classes" tool. Please contact the repository owner if planning to create a pull request for this type of scenario.

# <span id="page-22-2"></span>**5.2 Updating Existing Node Classes**

The "Regenerate Node Classes" tool in the "OX:Admin" toolbar:

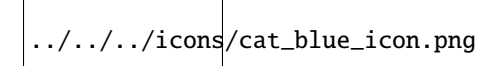

This should not be ran in general. This will update all node classes currently in the framework. This should idealy only be ran after a major release and merged into the main branch shortly after.

# <span id="page-23-0"></span>**5.3 Handling Dynamic Parameters**

Some parameters will not show up in the auto-generated node class if that parameters is not preset by default. To work around this, we can add a node type in the appropriate section of the "Regenerate Node Classes" tool in the "OX:Admin" toolbar (explained above.) For example, in the geo\_nodes section, the script is checking for a node of type "labs::hf\_combine\_masks". Before the node class is generated, the parameter "folder0" is given a value of 10, which dynamically generates parameters that we will likely need to access via the node class. Otherwise, we would not be able to see that parm from our node class.

Of course you can always call some\_ox\_node.node.parm('layername\_1') to access the parameter, but the whole point of the framework is to keep hardcoding to a minimum. Anytime we can code something once, such as in this workaround, it is the preferred standard when adding to this framework.

**SIX**

# **APPENDIX A: CODING ENVIRONMENT**

### <span id="page-24-1"></span><span id="page-24-0"></span>**6.1 VSCode IDE Setup**

### **6.1.1 Black Installation and Configuration:**

- 1. Install and configure Black Formatter: <https://dev.to/adamlombard/how-to-use-the-black-python-code-formatter-in-vscode-3lo0>
- 2. Set the line-length (This framework uses 150): [https://dev.to/adamlombard/](https://dev.to/adamlombard/vscode-setting-line-lengths-in-the-black-python-code-formatter-1g62) [vscode-setting-line-lengths-in-the-black-python-code-formatter-1g62](https://dev.to/adamlombard/vscode-setting-line-lengths-in-the-black-python-code-formatter-1g62)
- 3. Install Black for hython. You'll need to do this for auto-formatting to work when editing HDA scripts. See this video for how to install 3rd party libraries to hython: <https://www.youtube.com/watch?v=cIEN50WuPoc>

### **6.1.2 Configure the hou and ox Module for Auto-Complete**

Add the following code to your settings.json file (I recommend doing this at the user level.) Don't know how to do that? Check this stack overflow: [https://stackoverflow.com/questions/65908987/](https://stackoverflow.com/questions/65908987/how-can-i-open-visual-studio-codes-settings-json-file) [how-can-i-open-visual-studio-codes-settings-json-file](https://stackoverflow.com/questions/65908987/how-can-i-open-visual-studio-codes-settings-json-file)

```
{
     "python.autoComplete.extraPaths": [
          "C:/Program Files/Side Effects Software/Houdini 19.5.303/houdini/python3.9libs
˓→",
          "C:/Users/justi/source/repos/ox_framework/python3.9libs",
     ],
     "python.analysis.extraPaths": [
          "C:/Program Files/Side Effects Software/Houdini 19.5.303/houdini/python3.9libs
\hookrightarrow",
          "C:/Users/justi/source/repos/ox_framework/python3.9libs"
     ],
     "python.autoComplete.preloadModules": [
          "hou",
          "ox"
     ]
}
```
Make sure you adjust the paths above to wherever your Houdini installation lives and also the python3.xlibs path for the ox framework. Note: It was difficult to figure out how to get this to work and I couldn't find how from a single source. This may or may not work for you, but if it does not, search the internet for "houdini hou autocomplete VSCode" or equivalent.

### **6.1.3 Flake8 Linter**

Python linting in VSCode: <https://code.visualstudio.com/docs/python/linting>

You may use any linter you'd like, but if you are going to contribute to the framework, I will be enforcing a clean result from Flake8. The Setup can be found in the root of the directory as "setup.cfg"

When modifying toolbar scripts, the setup.cfg file may be ignored as it was for me. In this case, you can add command line arguments for flake8 in the settings. Go to File>Preferences>Settings and type in linting. Then click on "Python" on the left under "Extensions" as seen in the image below. Add as many options as you need. For now this example just has –max-line-length=150.

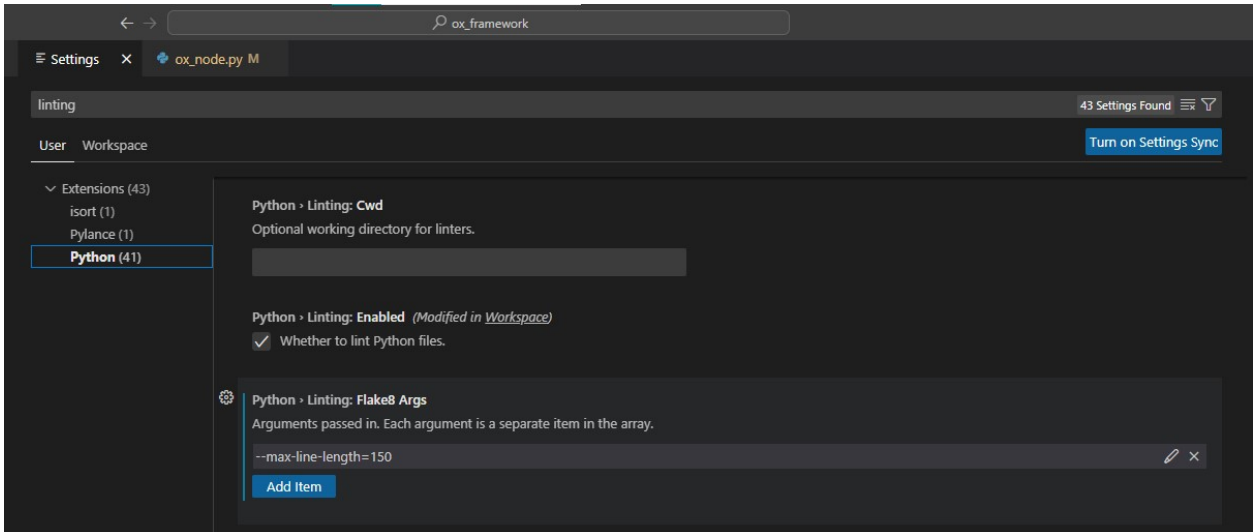

The nodes folders are excluded for now, but most of that is auto-generated and will not be modified directly.

# <span id="page-25-0"></span>**6.2 PyCharm IDE Setup**

PyCharm is a great IDE. I never figured out how to get the hou module to work with it, unfortunately. Please consider contributing if you have been able to get this to work with Pycharm.

### <span id="page-25-1"></span>**6.3 Learning Resources**

• Python Logging: <https://realpython.com/python-logging/>

### **6.3.1 Houdini HOM**

SideFX HOM Documentation: <https://www.sidefx.com/docs/houdini/hom/intro.html>

Recommended beginner Houdini Automation Tutorial: Intro to Python in Houdini by Socratica FX:

The following is an example of how we can call a method on any node that can leverage the HOM under the hood.

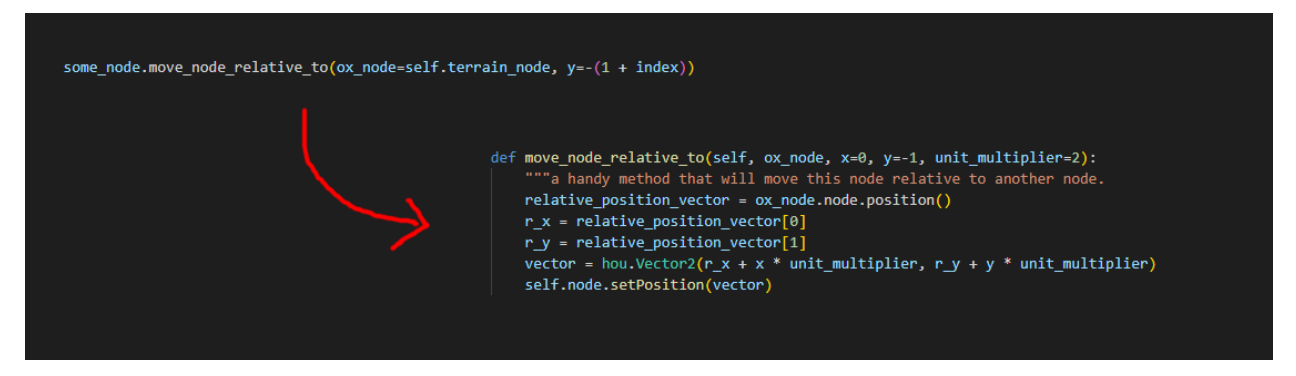

Another main feature of the framework is providing quality-of-life coding environament capabilities such as autocomplete for all nodes and parameters

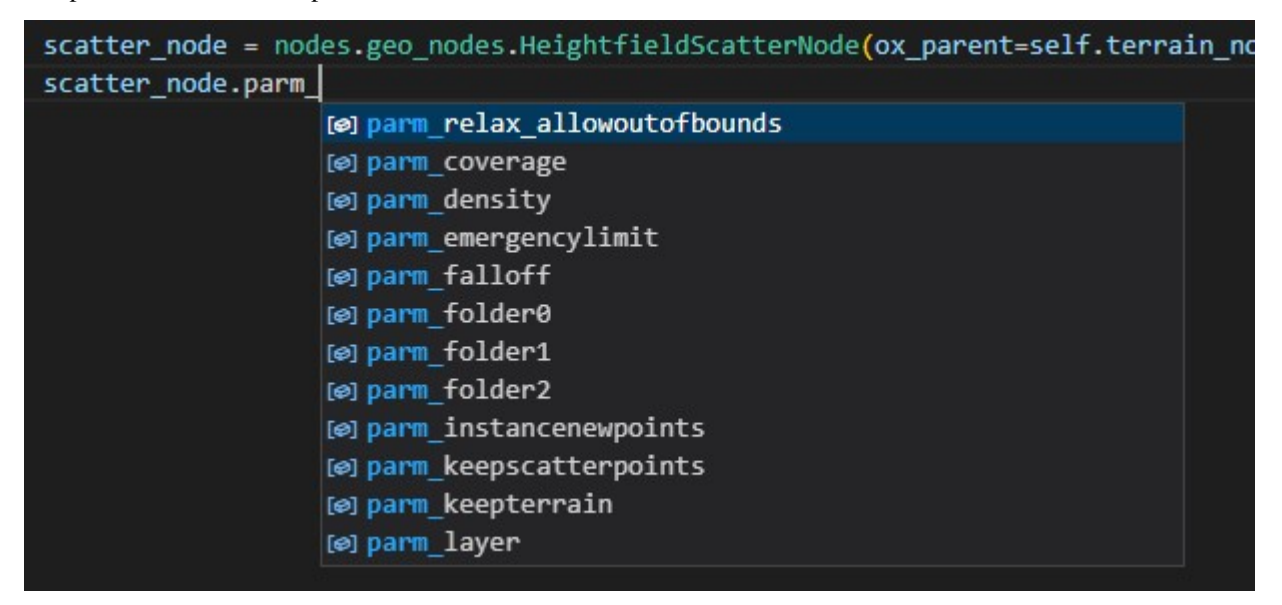

This OOP class structure is posible through automatic class generation and import registration. This requires very little additional setup, if any, per node.

### **INDEX**

### <span id="page-28-0"></span>A

add\_folder() (*ox.base\_objects.parm\_templates.ParmTemplate method*), [15](#page-18-1) add\_parm\_template() (*ox.base\_objects.parm\_templates.ParmTemplate* create\_node\_if\_not\_exists() *method*), [15](#page-18-1) add\_parm\_template\_if\_not\_exist() (*ox.base\_objects.parm\_templates.ParmTemplate method*), [15](#page-18-1) add\_parm\_template\_to\_sub\_folder() (*ox.base\_objects.parm\_templates.ParmTemplate method*), [15](#page-18-1) add\_parm\_template\_with\_override() (*ox.base\_objects.parm\_templates.ParmTemplate method*), [15](#page-18-1) apply\_child\_parms\_dict() (*ox.base\_objects.ox\_node.OXNode method*), [11](#page-14-1)

apply\_parms\_dict() (*ox.base\_objects.ox\_node.OXNode* create\_string\_parm\_template() *method*), [11](#page-14-1)

### $\Gamma$

child() (*ox.base\_objects.ox\_node.OXNode method*), [11](#page-14-1) connect\_from() (*ox.base\_objects.ox\_node.OXNode method*), [11](#page-14-1) copy\_node() (*ox.base\_objects.ox\_node.OXNode method*), [11](#page-14-1) create\_button\_parm\_template() (*ox.base\_objects.parm\_templates.ParmTemplate method*), [15](#page-18-1) create\_color\_tuple\_parm\_template() (*ox.base\_objects.parm\_templates.ParmTemplate method*), [15](#page-18-1) create\_float\_parm\_template() (*ox.base\_objects.parm\_templates.ParmTemplate method*), [15](#page-18-1) create\_folder\_parm\_template() (*ox.base\_objects.parm\_templates.ParmTemplate method*), [15](#page-18-1) create\_int\_parm\_template() (*ox.base\_objects.parm\_templates.ParmTemplate method*), [15](#page-18-1) create\_menu\_parm\_template()

(*ox.base\_objects.parm\_templates.ParmTemplate method*), [16](#page-19-0) create\_node() (*ox.base\_objects.ox\_node.OXNode method*), [11](#page-14-1) (*ox.base\_objects.ox\_node.OXNode method*), [11](#page-14-1) create\_operator\_parm\_template() (*ox.base\_objects.parm\_templates.ParmTemplate method*), [16](#page-19-0) create\_ox\_node\_if\_not\_exists() (*ox.base\_objects.ox\_node.OXNode method*), [11](#page-14-1) create\_ramp\_parm\_template() (*ox.base\_objects.parm\_templates.ParmTemplate method*), [16](#page-19-0) create\_separator\_parm\_template() (*ox.base\_objects.parm\_templates.ParmTemplate method*), [16](#page-19-0) (*ox.base\_objects.parm\_templates.ParmTemplate method*), [16](#page-19-0) create\_toggle\_parm\_template() (*ox.base\_objects.parm\_templates.ParmTemplate method*), [16](#page-19-0) create\_vex\_snippet\_parm\_template() (*ox.base\_objects.parm\_templates.ParmTemplate method*), [16](#page-19-0) D delete\_all\_child\_nodes() (*ox.base\_objects.ox\_node.OXNode method*), [11](#page-14-1) delete\_all\_items() (*ox.base\_objects.ox\_node.OXNode method*), [11](#page-14-1) delete\_child\_node\_by\_name() (*ox.base\_objects.ox\_node.OXNode method*), [11](#page-14-1) delete\_folder() (*ox.base\_objects.parm\_templates.ParmTemplate method*), [16](#page-19-0) (*ox.base\_objects.ox\_node.OXNode method*), [12](#page-15-0) delete\_parms\_by\_name() (*ox.base\_objects.ox\_node.OXNode method*), [12](#page-15-0) delete\_preset() (*ox.base\_objects.ox\_node.OXNode method*), [12](#page-15-0)

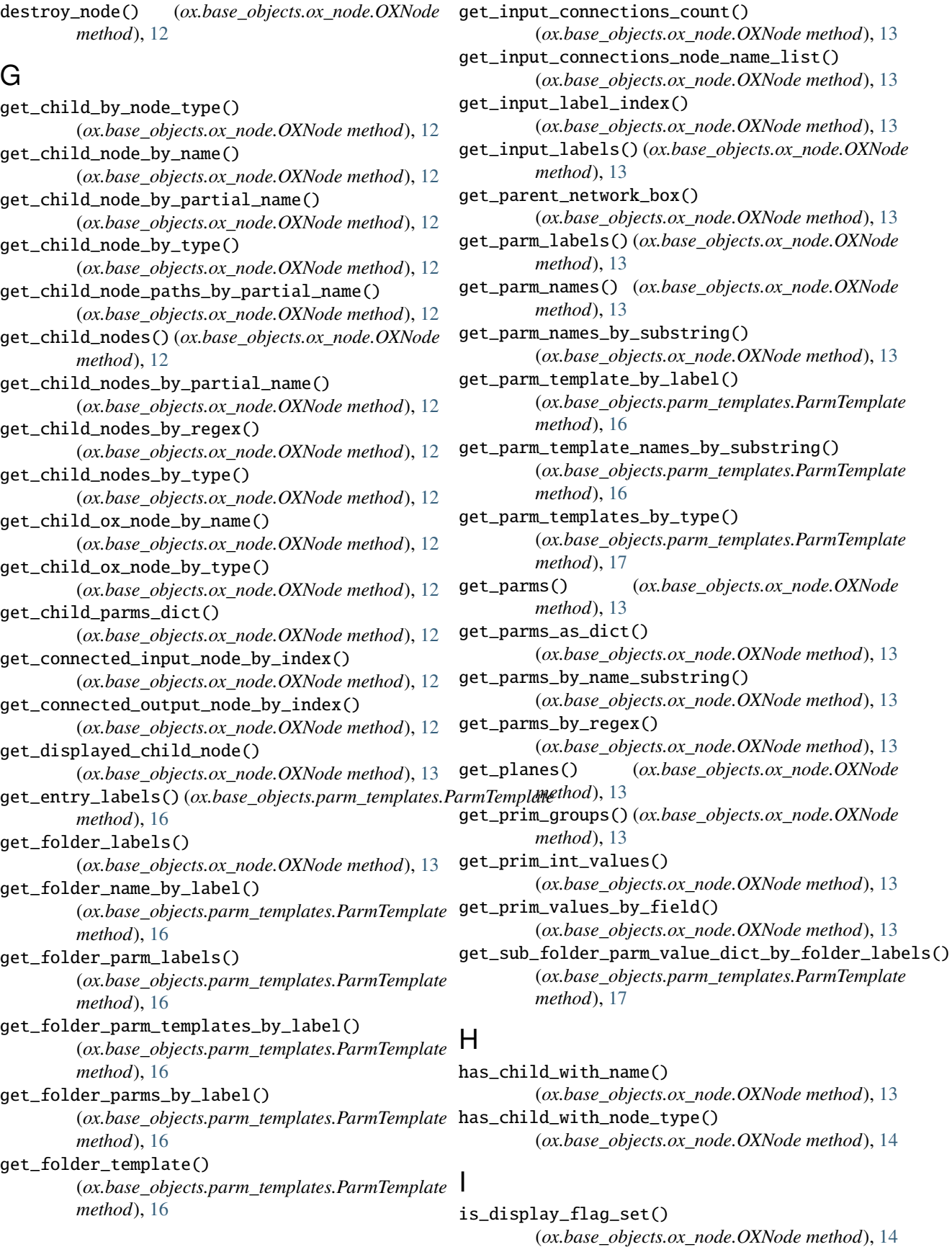

## L

layout\_children() (*ox.base\_objects.ox\_node.OXNode method*), [14](#page-17-0) load\_preset() (*ox.base\_objects.ox\_node.OXNode method*), [14](#page-17-0)

### M

move\_node\_relative\_to() (*ox.base\_objects.ox\_node.OXNode method*), [14](#page-17-0)

# $\Omega$

OXNode (*class in ox.base\_objects.ox\_node*), [11](#page-14-1)

### P

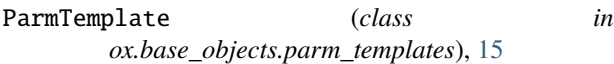

# R

remove\_folder\_by\_label() (*ox.base\_objects.parm\_templates.ParmTemplate method*), [17](#page-20-0)

remove\_parm\_template\_by\_name() (*ox.base\_objects.parm\_templates.ParmTemplate method*), [17](#page-20-0)

remove\_parms\_by\_name\_substring() (*ox.base\_objects.ox\_node.OXNode method*), [14](#page-17-0)

remove\_subfolder\_by\_labels() (*ox.base\_objects.parm\_templates.ParmTemplate method*), [17](#page-20-0)

rename\_node() (*ox.base\_objects.ox\_node.OXNode method*), [14](#page-17-0)

# S

save\_preset() (*ox.base\_objects.ox\_node.OXNode method*), [14](#page-17-0) select\_node() (*ox.base\_objects.ox\_node.OXNode method*), [14](#page-17-0) set\_bypass\_flag() (*ox.base\_objects.ox\_node.OXNode method*), [14](#page-17-0) set\_color() (*ox.base\_objects.ox\_node.OXNode method*), [14](#page-17-0) set\_display\_and\_render\_flags() (*ox.base\_objects.ox\_node.OXNode method*), [14](#page-17-0) set\_display\_flag() (*ox.base\_objects.ox\_node.OXNode method*), [14](#page-17-0) set\_name() (*ox.base\_objects.ox\_node.OXNode method*), [14](#page-17-0) set\_render\_flag() (*ox.base\_objects.ox\_node.OXNode method*), [14](#page-17-0)  $\cup$ 

unlock\_node() (*ox.base\_objects.ox\_node.OXNode method*), [14](#page-17-0)